## Bauanleitung

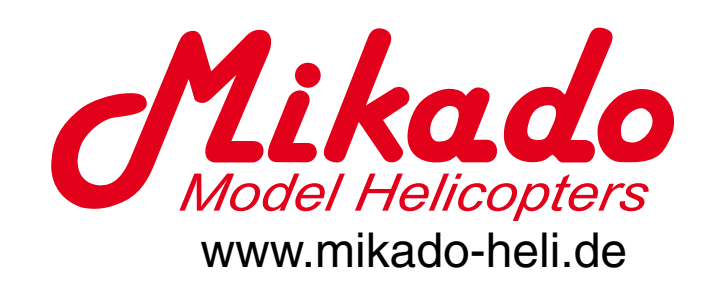

# LOGO 400 OOL OOOL<br>V-STABI

LOGO 40

© Mikado Modellhubschrauber, V1.0 Mikado Modellhubschrauber • Friedrich-Klausing-Straße 2 • 14469 Potsdam • Deutschland Telefon +49 (0)331 23749-0 • Fax +49 (0)331 23749-11 • www.mikado-heli.de

#### **ALLGEMEINE SICHERHEITSHINWEISE**

Achtung! Gehen Sie verantwortlich mit Ihrem Modellhubschrauber um. Bei unsachgemäßer Behandlung birgt er Verletzungsgefahr und zerstörerische Kräfte.

Benutzen Sie Ihren Modellhubschrauber niemals an folgenden Orten:

- in der Nähe von Kindern oder an Orten, wo sich Menschen aufhalten
- in Wohngebieten und Parks
- in Gebäuden oder Innenräumen
- an Orten mit begrenztem Raum
- bei starkem Wind oder Niederschlag

Beachten Sie, dass Sie für Verletzungen und Schäden an Ihrer Umgebung haftbar sind, die Sie verursachen.

Überprüfen Sie den Ladezustand der Akkus in Ihrer Fernsteuerung, bevor Sie den Heli starten. Wenn sie zu schwach geladen sind, nimmt die Qualität der Übertragung und des Empfangs ab. Dies führt dazu, dass Sie das Modell nicht mehr steuern können. Unfälle sind die Folge.

Berücksichtigen Sie, wenn andere gleichzeitig ein ferngesteuertes Gerät oder Modell bedienen. Benutzen Sie niemals die gleiche Frequenz. Geben Sie ihre eigene Flugfrequenz bekannt. Signale aus zwei Quellen auf der selben Frequenz führen zu Unfällen.

Wenn das Modell sich ungewöhnlich verhält (z.B. Vibrationen, Empfangsstörungen), stellen Sie den Flugbetrieb umgehend ein. Stellen Sie alle Schalter auf "aus". Forschen Sie nach dem Grund der Störung. Starten Sie den Heli nicht, bevor die Störung behoben ist. Nur so vermeiden Sie Unfälle und eine Verschlimmerung des Fehlers.

#### **Achtung! Zur Vermeidung von Unfällen und Sachschäden ist folgendes zu beachten:**

Vergewissern Sie sich, bevor Sie den Helikopter fliegen, dass alle Schrauben sicher angezogen sind. Eine einzelne lockere Schraube kann das Modell zum Absturz bringen.

Tauschen Sie verschlissene Teile und Teile mit Rissen aus, sonst riskieren Sie Unfälle. Verwenden Sie in jedem Fall ausschließlich MIDADO Ersatzteile.

Halten Sie von einem schnelldrehenden Rotor mindestens 10 Meter Abstand.

Berühren Sie den Motor erst, wenn er abgekühlt ist.

Führen Sie die Wartung gewissenhaft aus.

#### **BEVOR SIE DEN HELIKOPTER EINSTELLEN UND STARTEN:**

Achtung, betreiben Sie den Helikopter nur im Freien und in sicherem Abstand zu anderen Menschen. Achtung, beim Einstellen 10 m Sicherheitsabstand einhalten!

Neueinsteigern wird für den Zusammenbau und das Einstellen empfohlen, die Hilfe von erfahreneren Hubschrauberfliegern in Anspruch zu nehmen, damit Sicherheitsrisiken vermieden und eine optimale Leistung des Helis erreicht werden kann.

Neueinsteiger sollten zu Beginn nie alleine fliegen. Der Gaskanal darf zu diesem Zeitpunkt nicht auf Vollgas eingestellt sein. Gehen Sie beim Ein- und Ausschalten der Fernsteuerung folgendermaßen vor:

#### **Beim Einschalten:**

- Stellen Sie am Sender den Gaskanal auf "aus".
- Schalten Sie den Sender ein.
- Schalten Sie den Empfänger ein.
- Verbinden Sie die Flugakku-Kabel.
- Starten Sie den Motor.

#### **Beim Ausschalten:**

- Schalten Sie am Sender den Motor aus.
- Lösen Sie Steckverbindungen zum Flugakku.
- Schalten Sie den Empfänger aus.
- Schalten Sie den Sender aus.

### **Was wird benötigt**

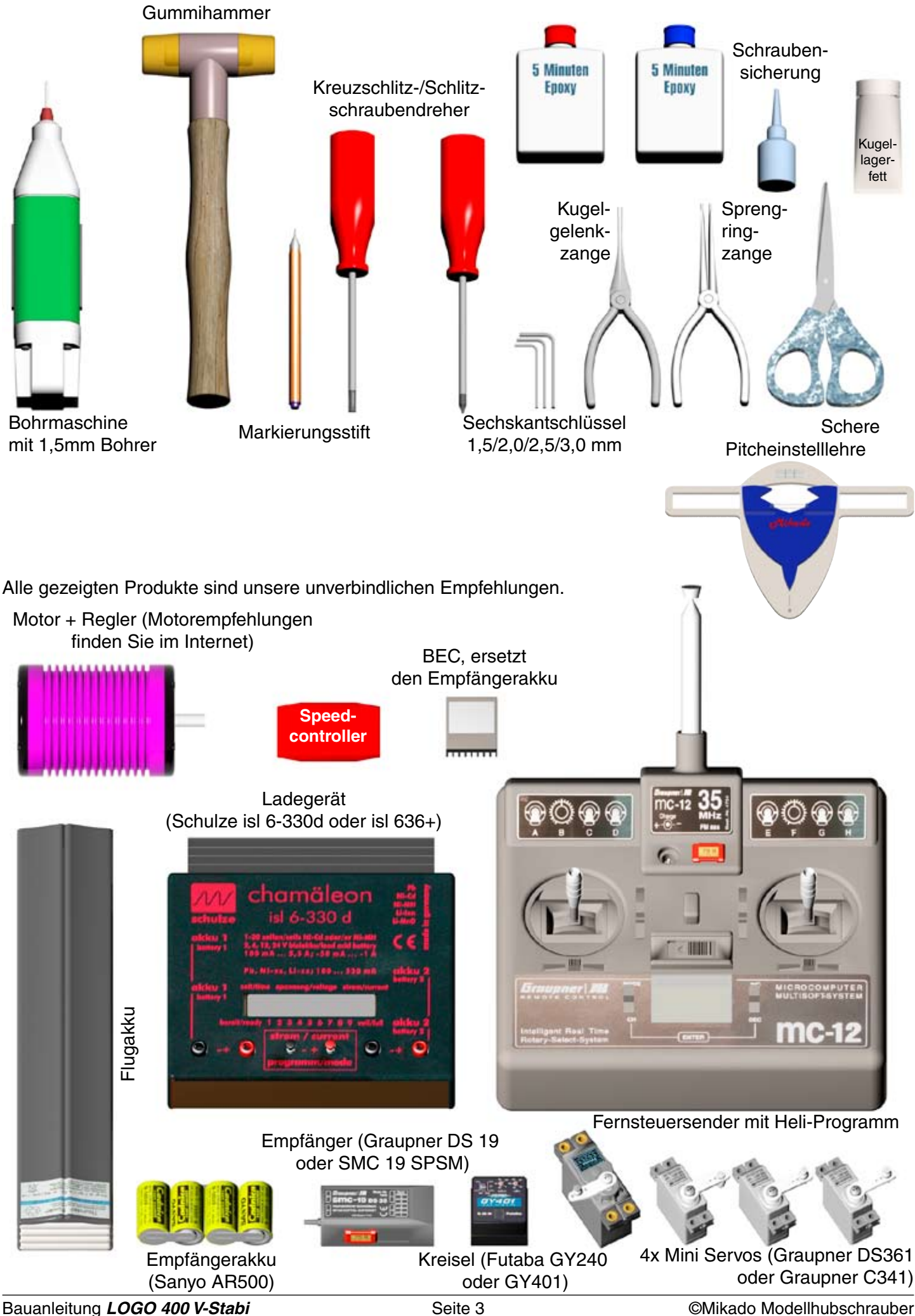

### **1 Chassis**

#### **1.1 Seitenteile Beutel 1 • Beutel 12**

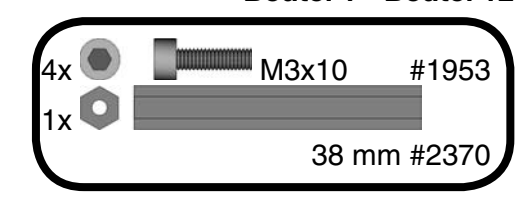

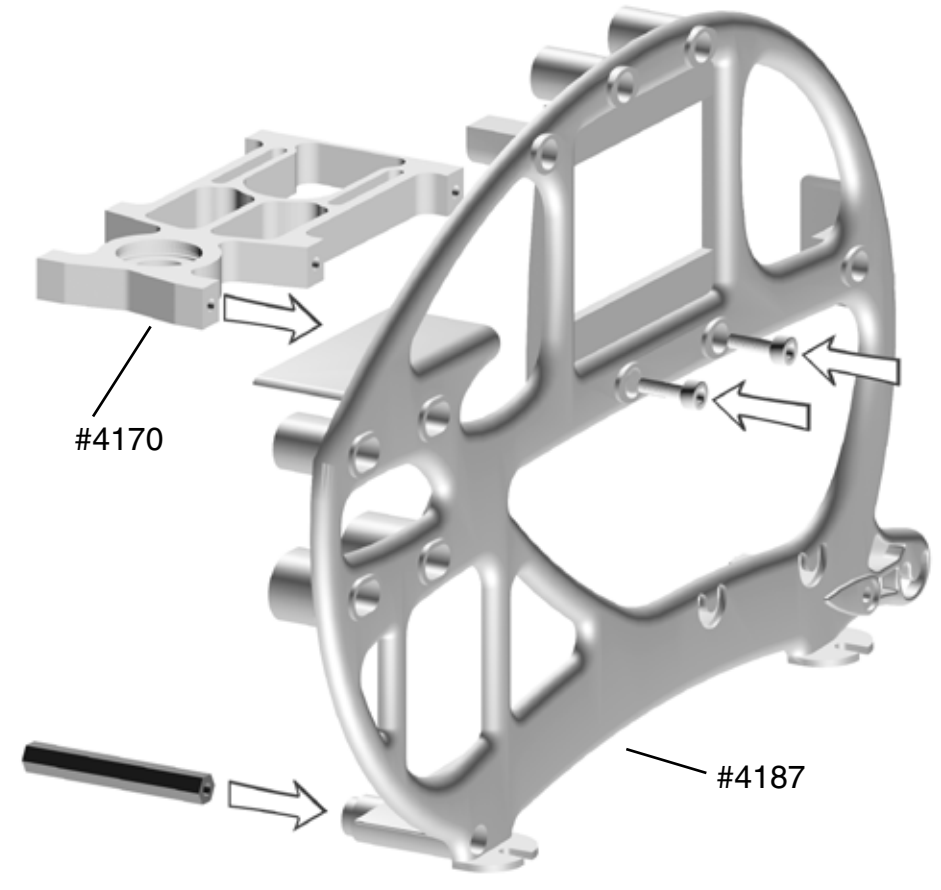

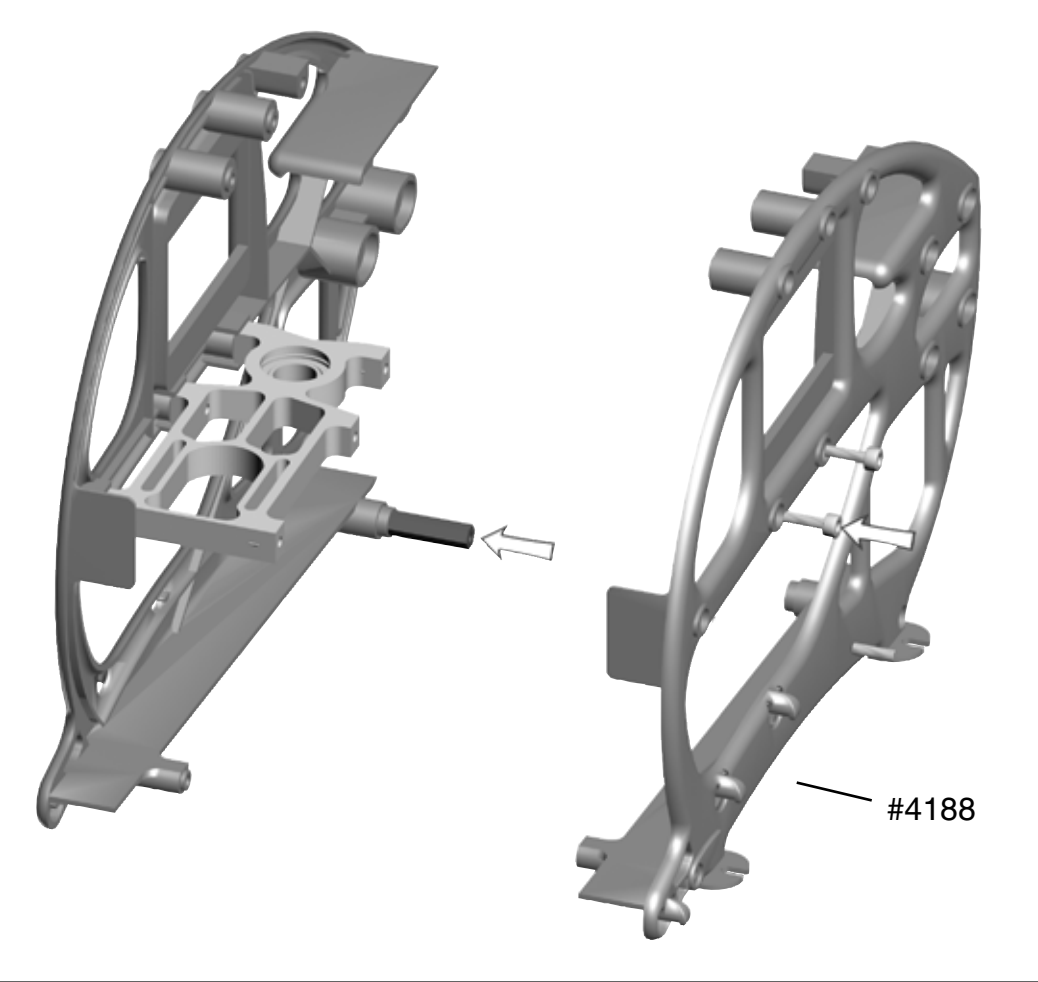

### **1 Chassis**

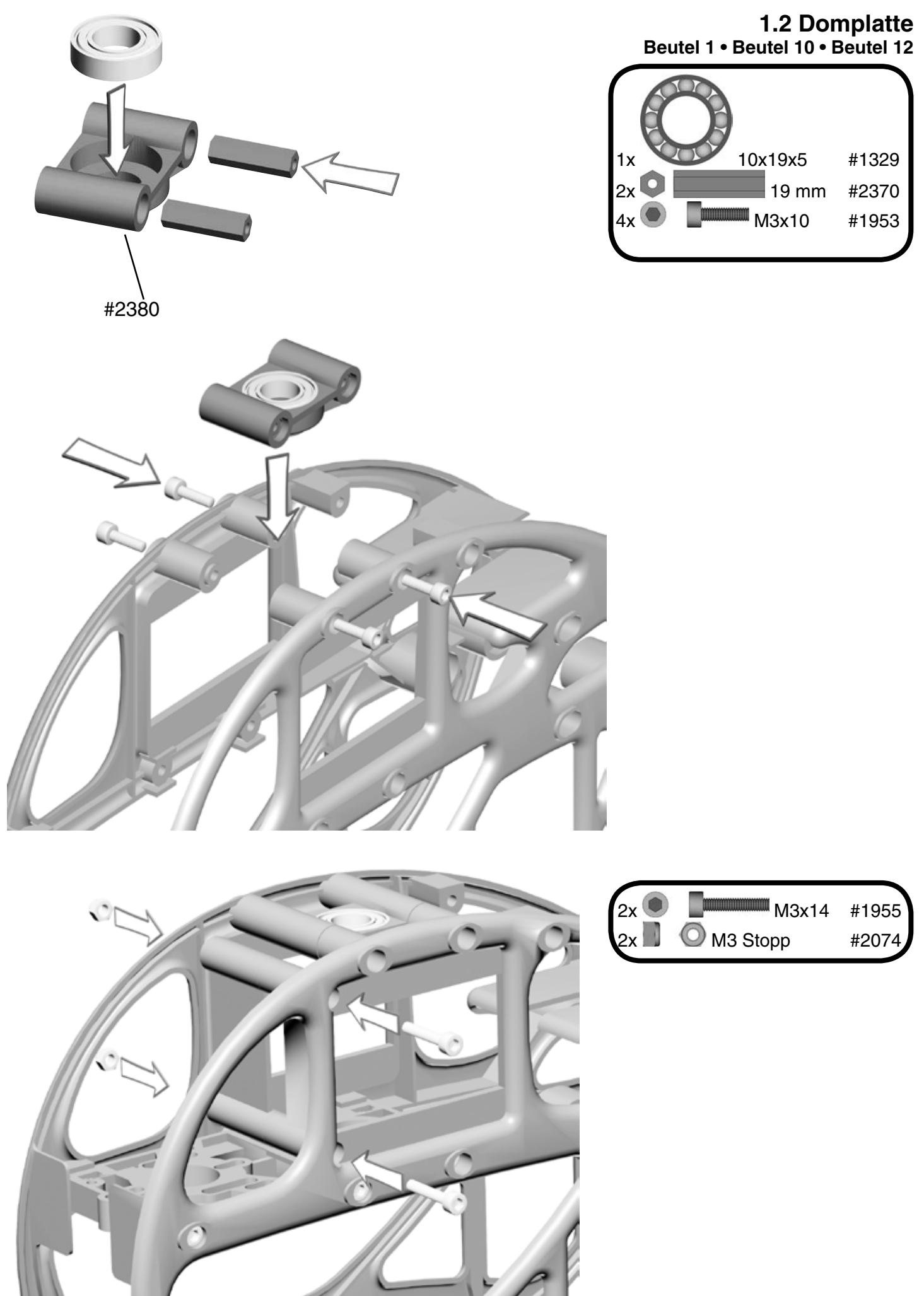

Bauanleitung LOGO 400 V-Stabi Seite 5 Communication Sete 5 Communication Communication Communication Communication

### **2 Kufenbügel**

**Beutel 8 • Beutel 12**

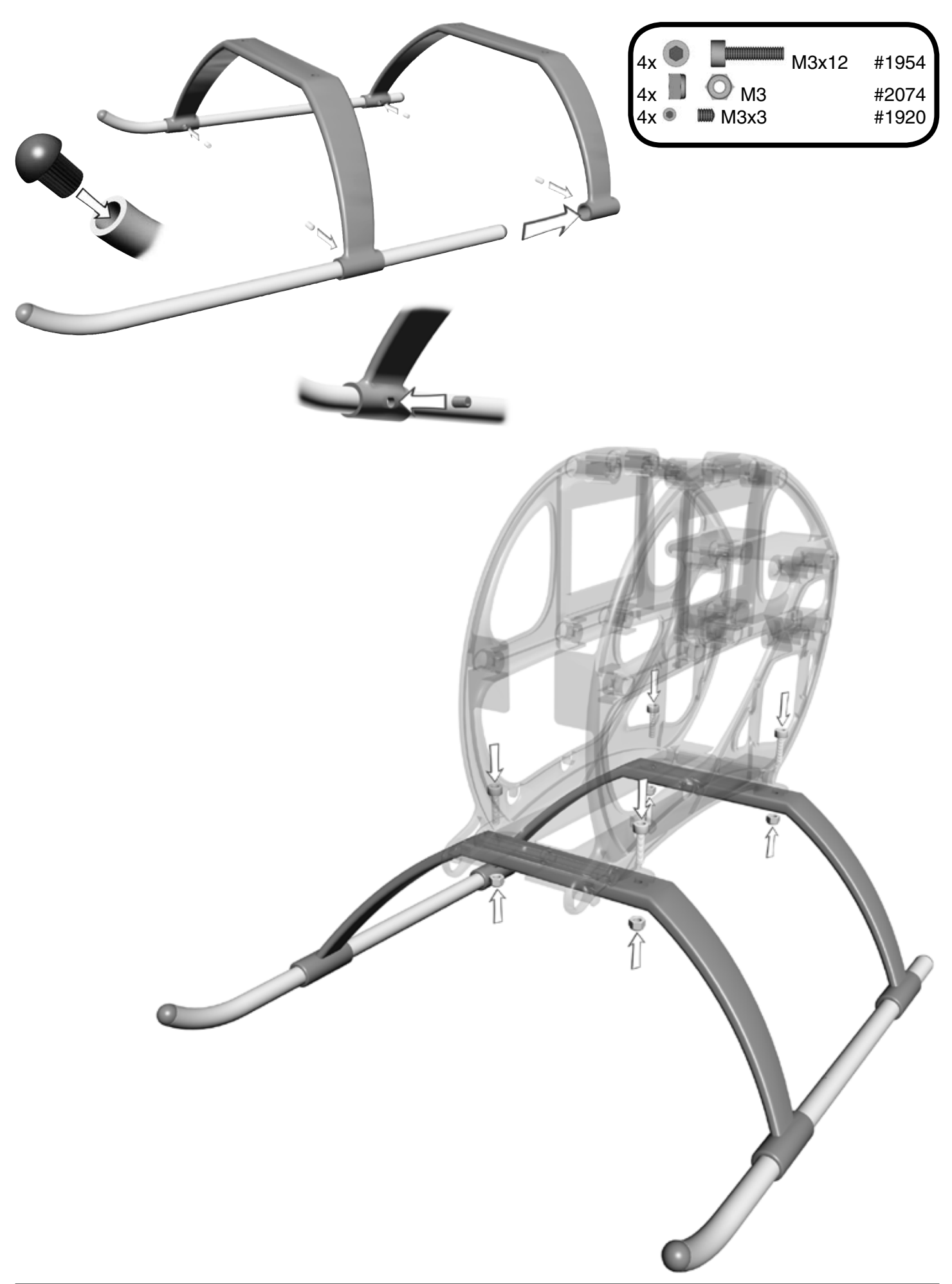

### **3 Motoreinbau**

#### **3.1 Motorbefestigung Beutel 1 • Beutel12**

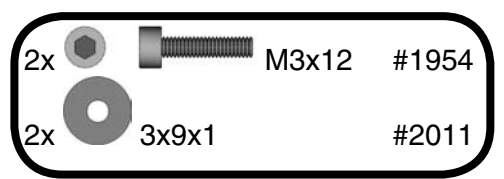

Verschrauben Sie den Motor auf der Motorplatte und ziehen Sie die Inbus-Schrauben nur so fest an, dass sich der Motor noch verschieben lässt.

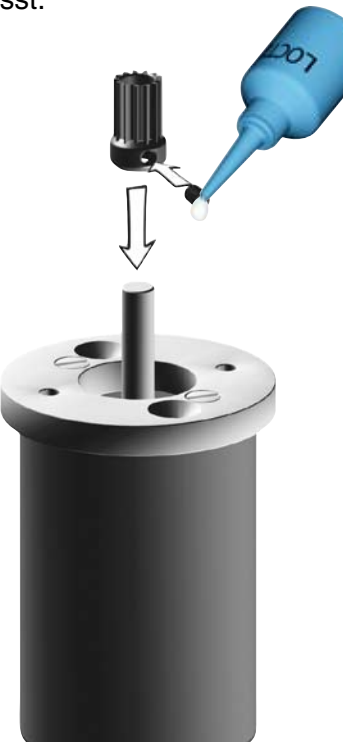

Die genaue Position für die Befestigung des Ritzels ermitteln Sie, wenn Sie das Hauptzahnrad eingebaut haben. Erst dann fixieren Sie den Gewindestift des Ritzels endgültig. Für die Befestigung des Antriebsritzels gibt es zwei Möglichkeiten:

1. Dort, wo der Gewindestift auf die Motorwelle trifft, versehen Sie die Welle mit einer Fläche, um dem Gewindestift einen sicheren Halt auf der Welle zu sichern.

2. Sie können auch auf ein Anschleifen der Welle verzichten und den Gewindestift direkt auf die gehärtete Welle schrauben. Das geht aber nur mit Gewindestiften mit Ringschneide (in allen Mikado Antriebsritzeln enthalten). Nach einmaligen Gebrauch ist die Ringschneide des Gewindestiftes stumpf. Eine zweite Befestigung mit dem gleichen Gewindestift ist nicht möglich.

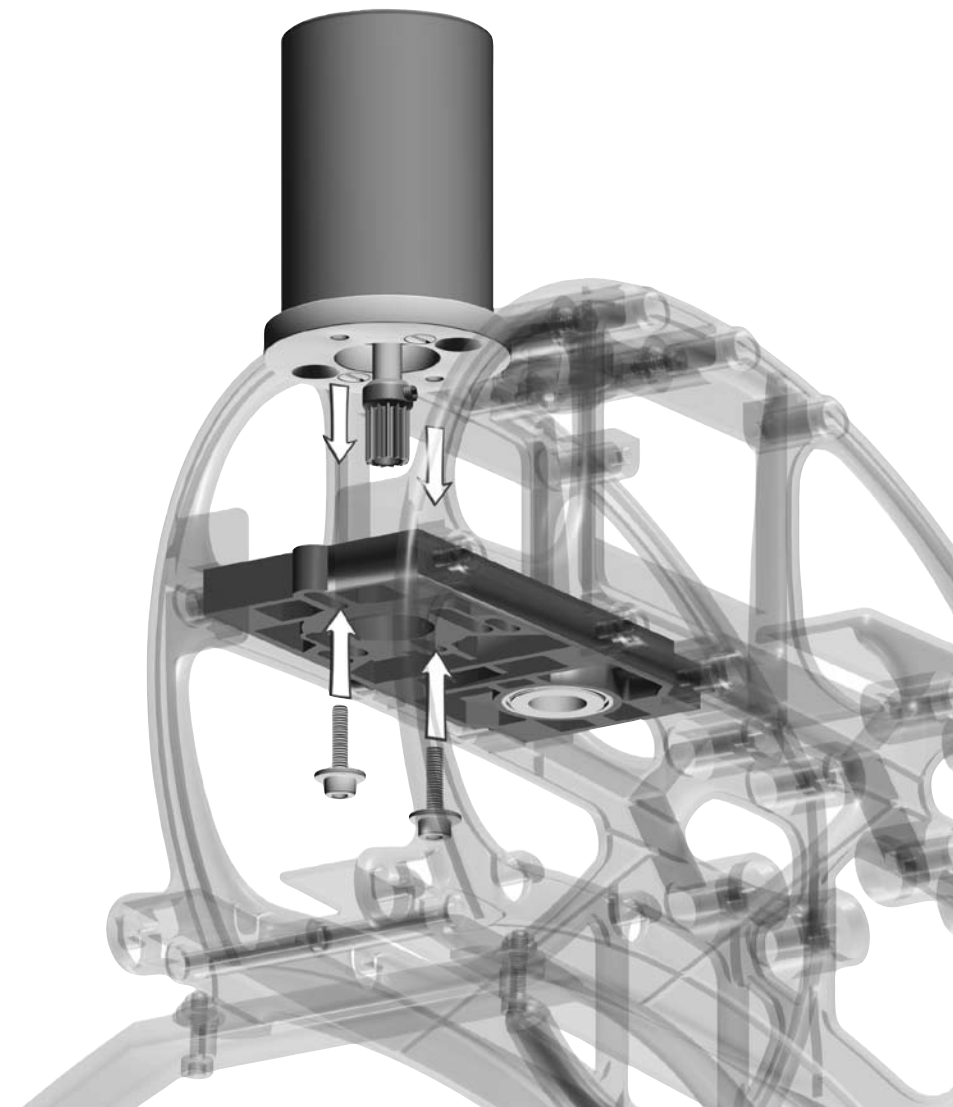

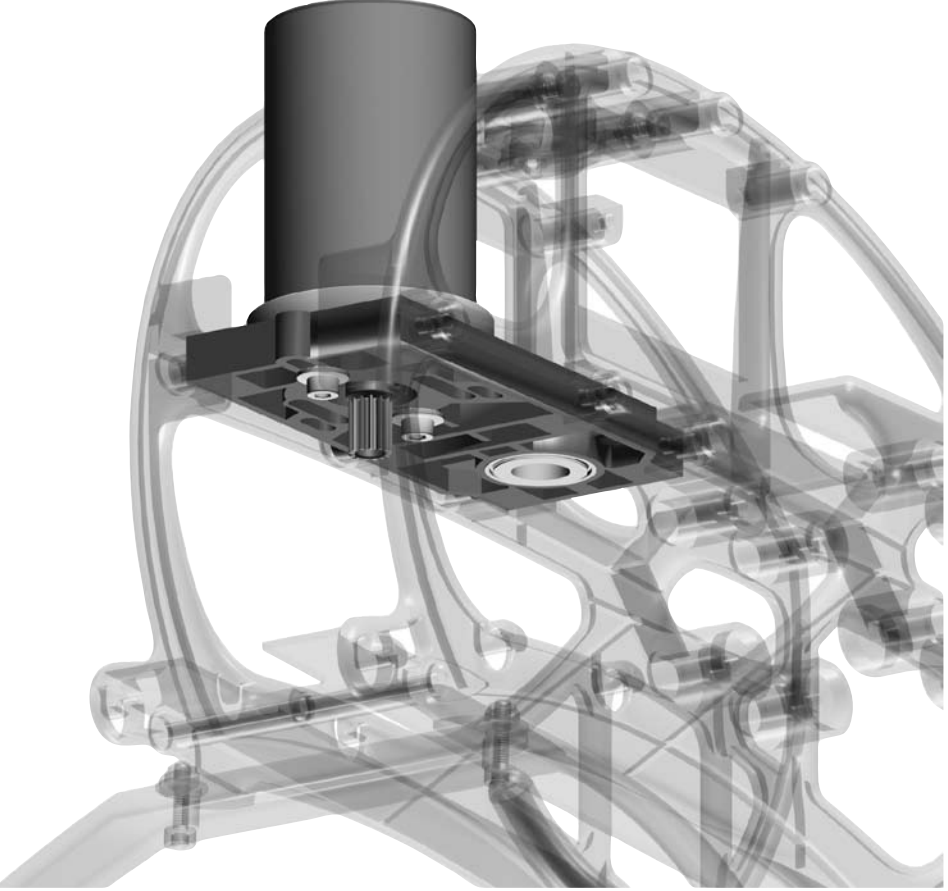

Bauanleitung **LOGO 400 V-Stabi** Seite 7 Seite 7 CMikado Modellhubschrauber

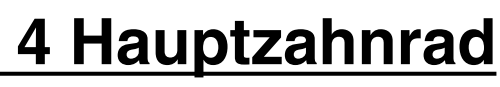

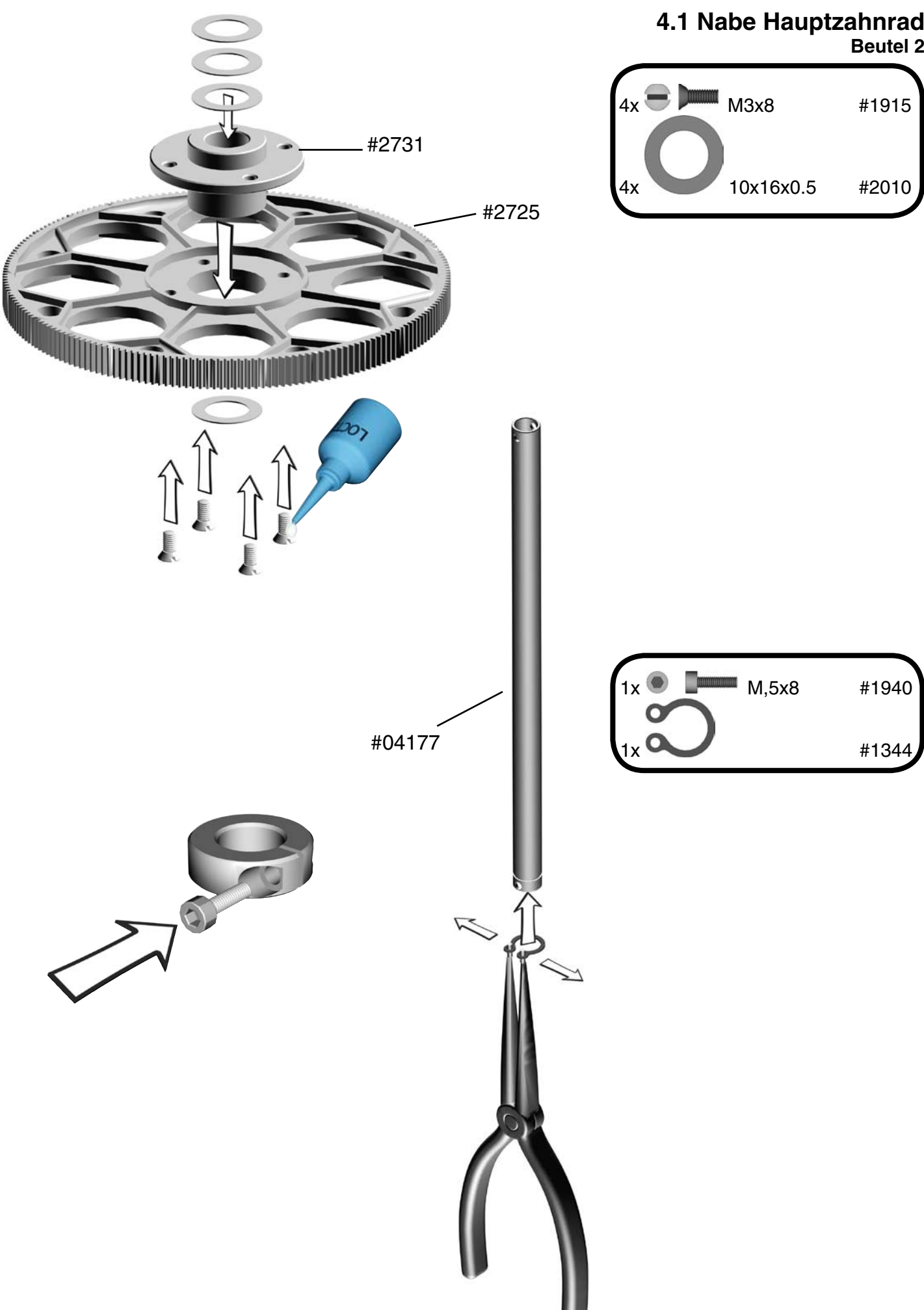

Wenn Sie den Sprengring an der Hauptrotorwelle befestigt haben, ziehen Sie die Rotorwelle leicht nach oben und drücken gleichzeitig den Klemmring nach unten auf das Kugellager. Befestigen Sie jetzt die Madenschrauben. Die Rotorwelle sollte sich leicht drehen lassen und kein Axialspiel haben.

#### **4.2 Zahnflankenspiel justieren**

Es ist wichtig, das Zahnflankenspiel zwischen Antriebsritzel und Hauptzahnrad richtig einzustellen. Ein zu großer oder kleiner Abstand führt zu Antriebsverlusten (kürzere Flugzeit) und zum vorzeitigen Verschleiß des Hauptzahnrades.

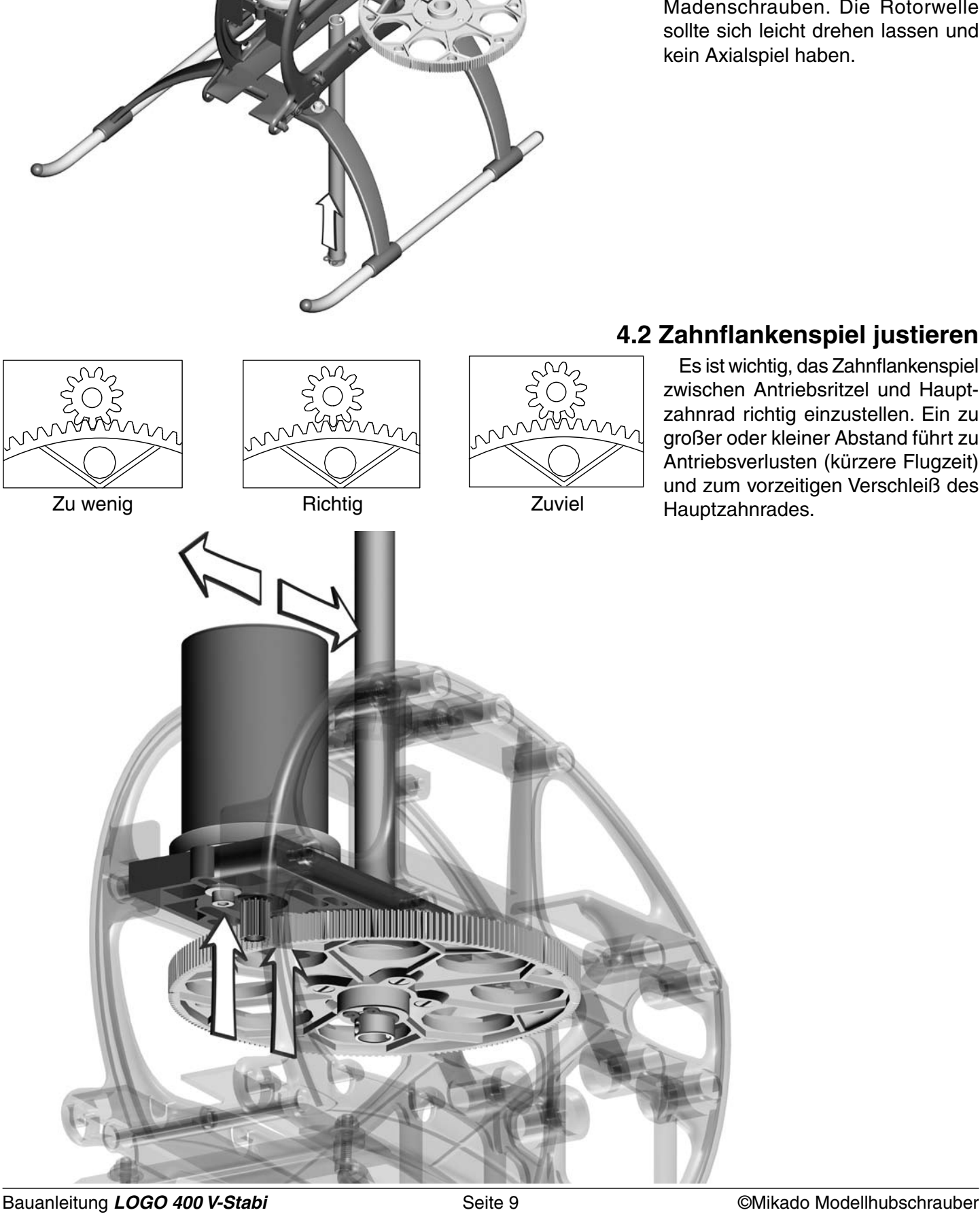

#### **5.1 Heckrotorwelle Beutel 5 • Beutel 10**

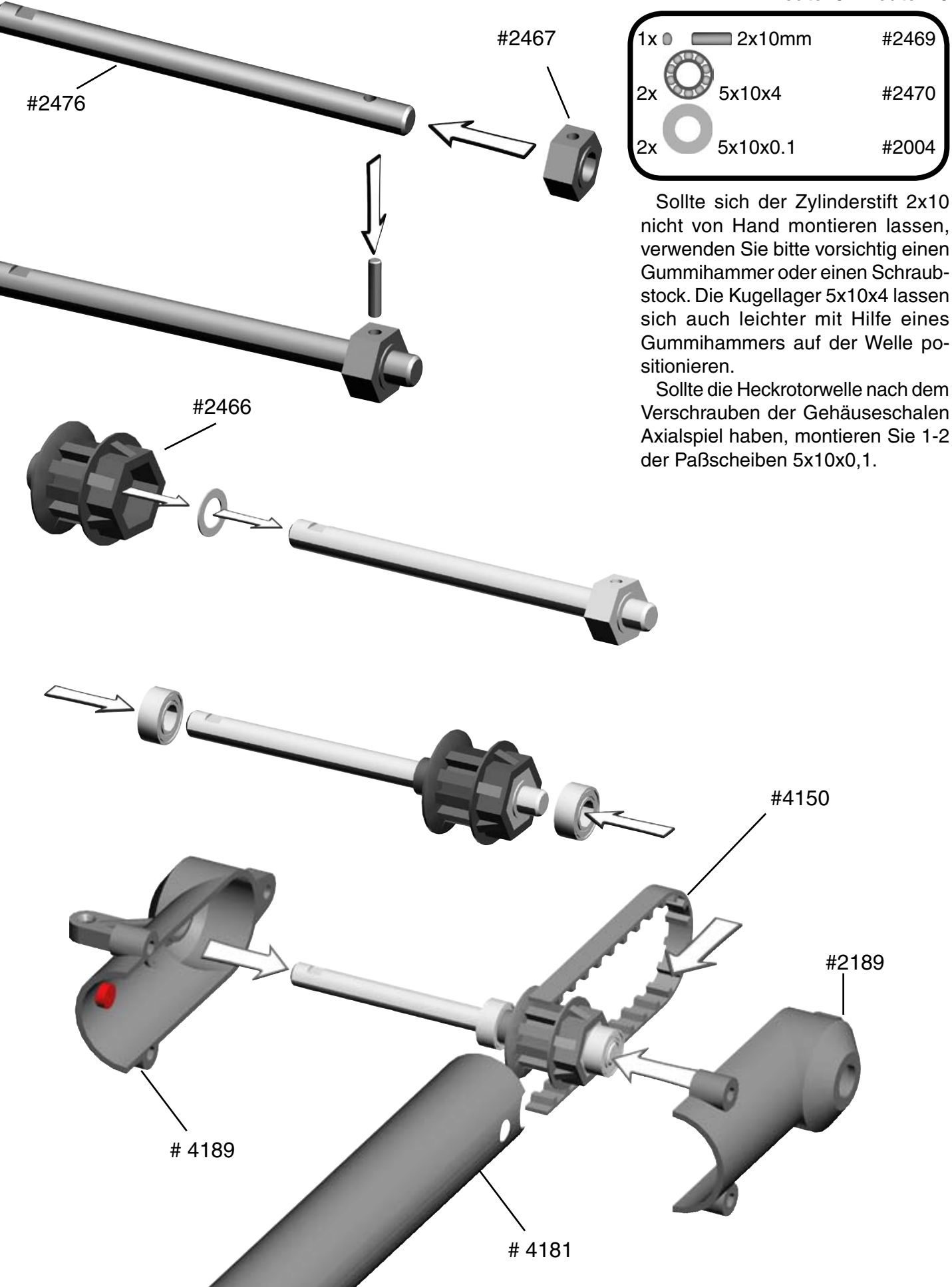

Bauanleitung *LOGO 400 V-Stabi* Seite 10 ©Mikado Modellhubschrauber

**5.2 Seitenleitwerk Beutel 5 • Beutel 12**

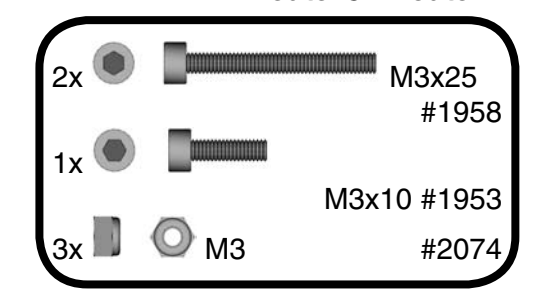

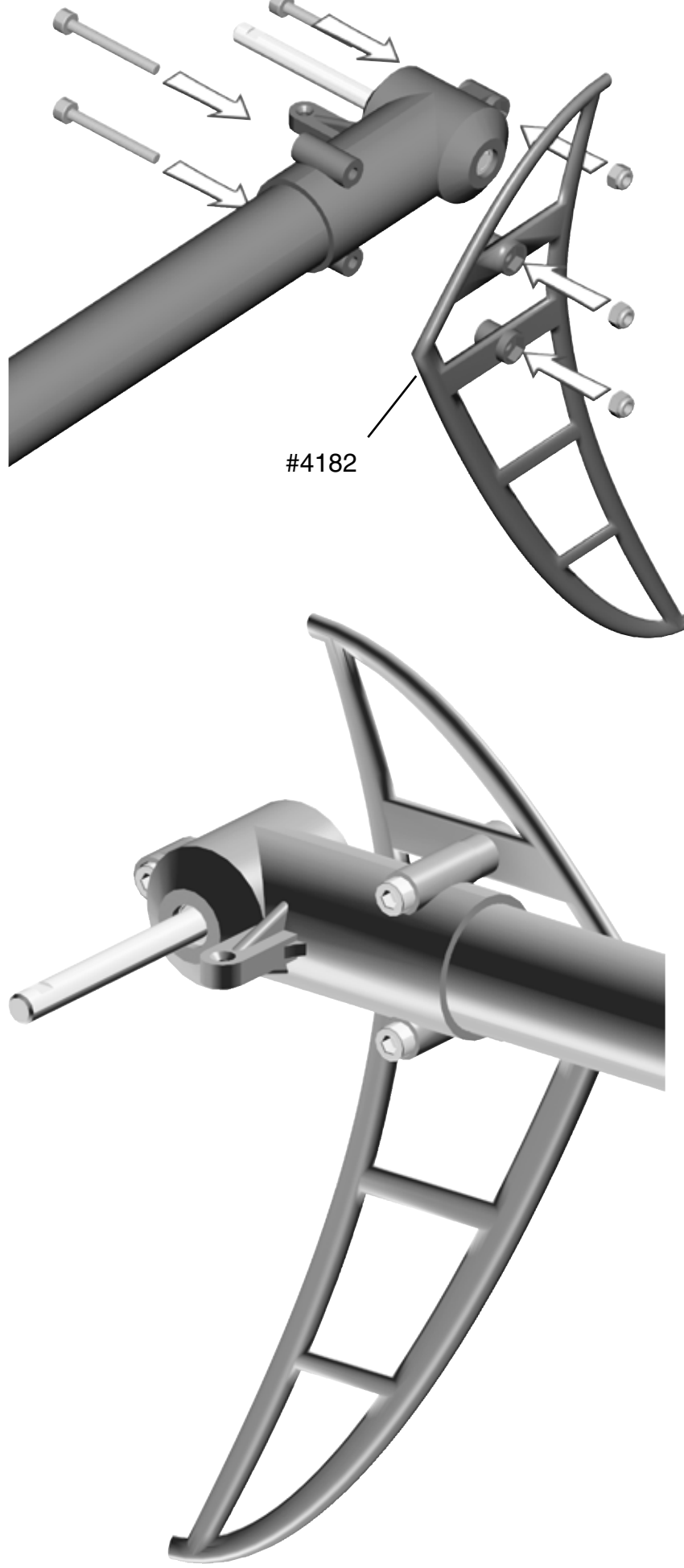

#### **5.3 Pitchbrücke Beutel 5 • Beutel 10**

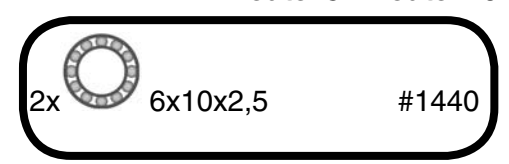

Es ist wichtig, dass Sie die Steuerbrücke #3030 gerade auf die Steuerhülse #2455 schrauben. Wird die Steuerbrücke schief aufgeschraubt,

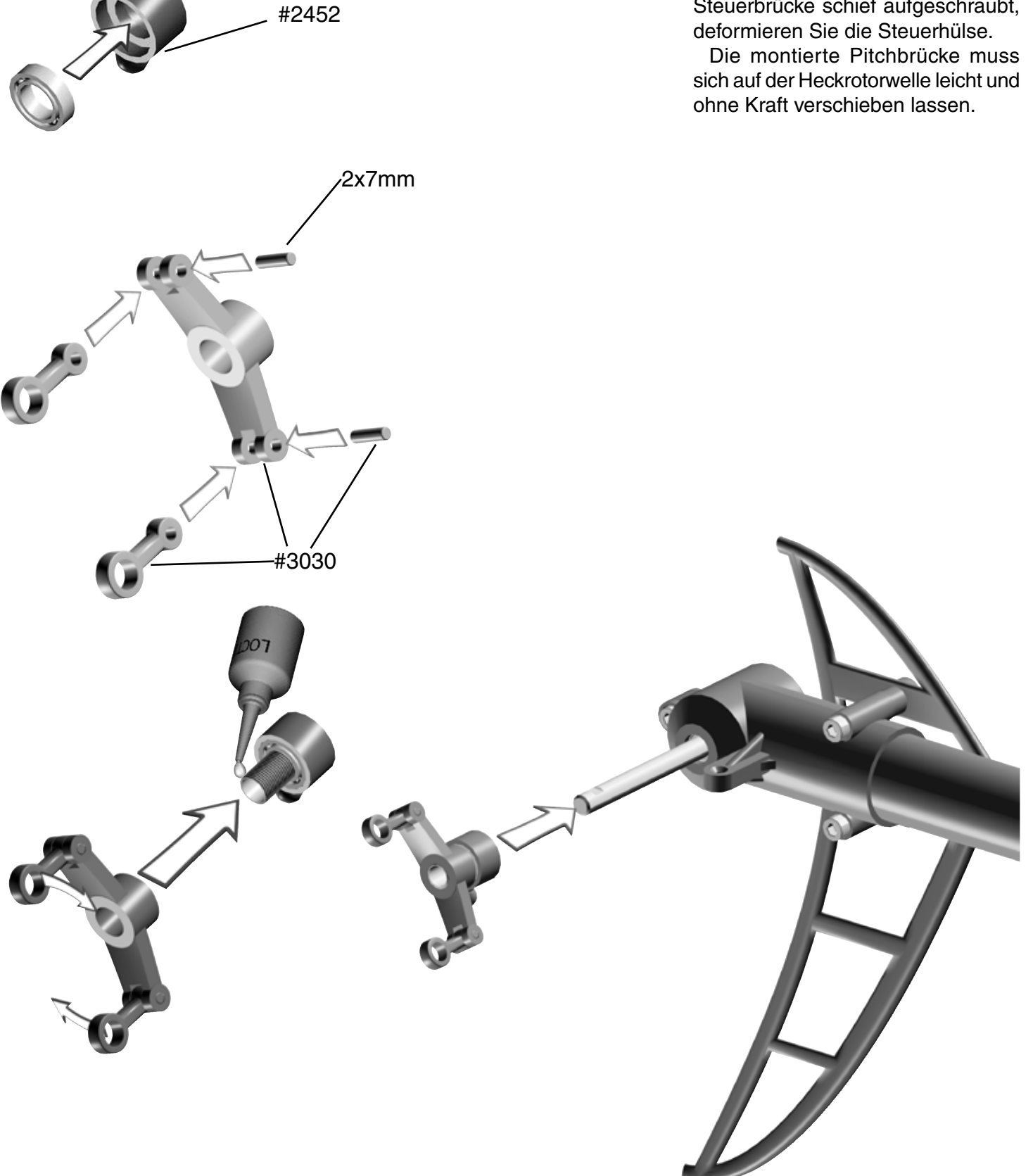

#2455

#### **5.4 Heckrotorumlenkhebel Beutel 5 • Beutel 12**

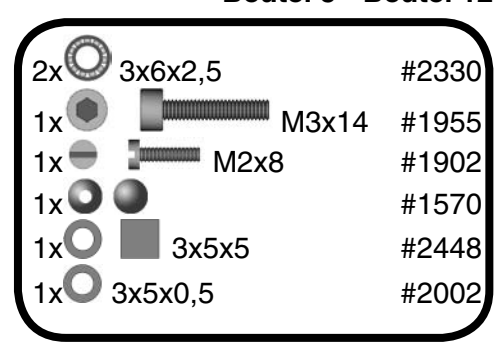

Der montierte Heckrotorumlenkhebel muss sich leicht bewegen lassen.

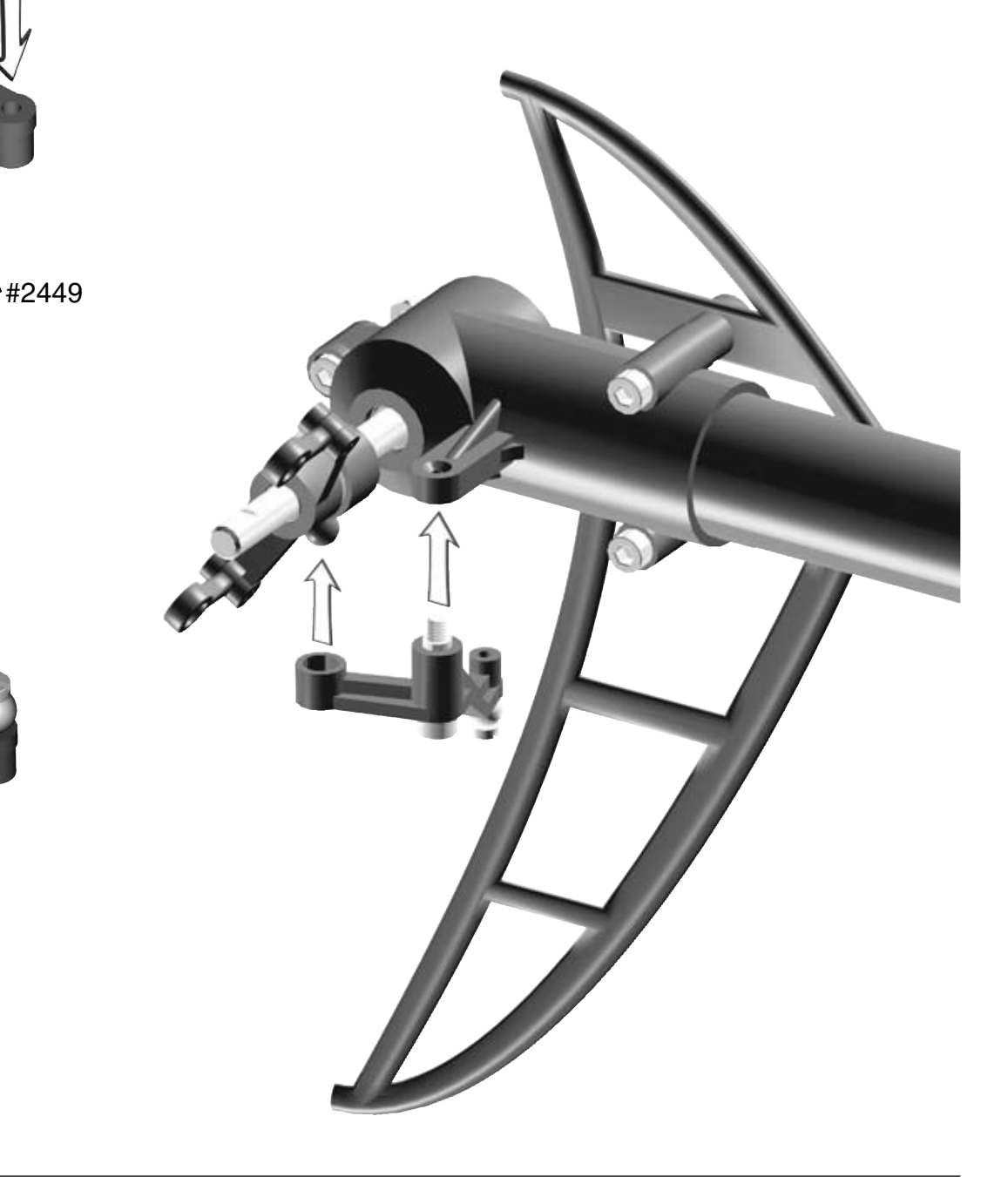

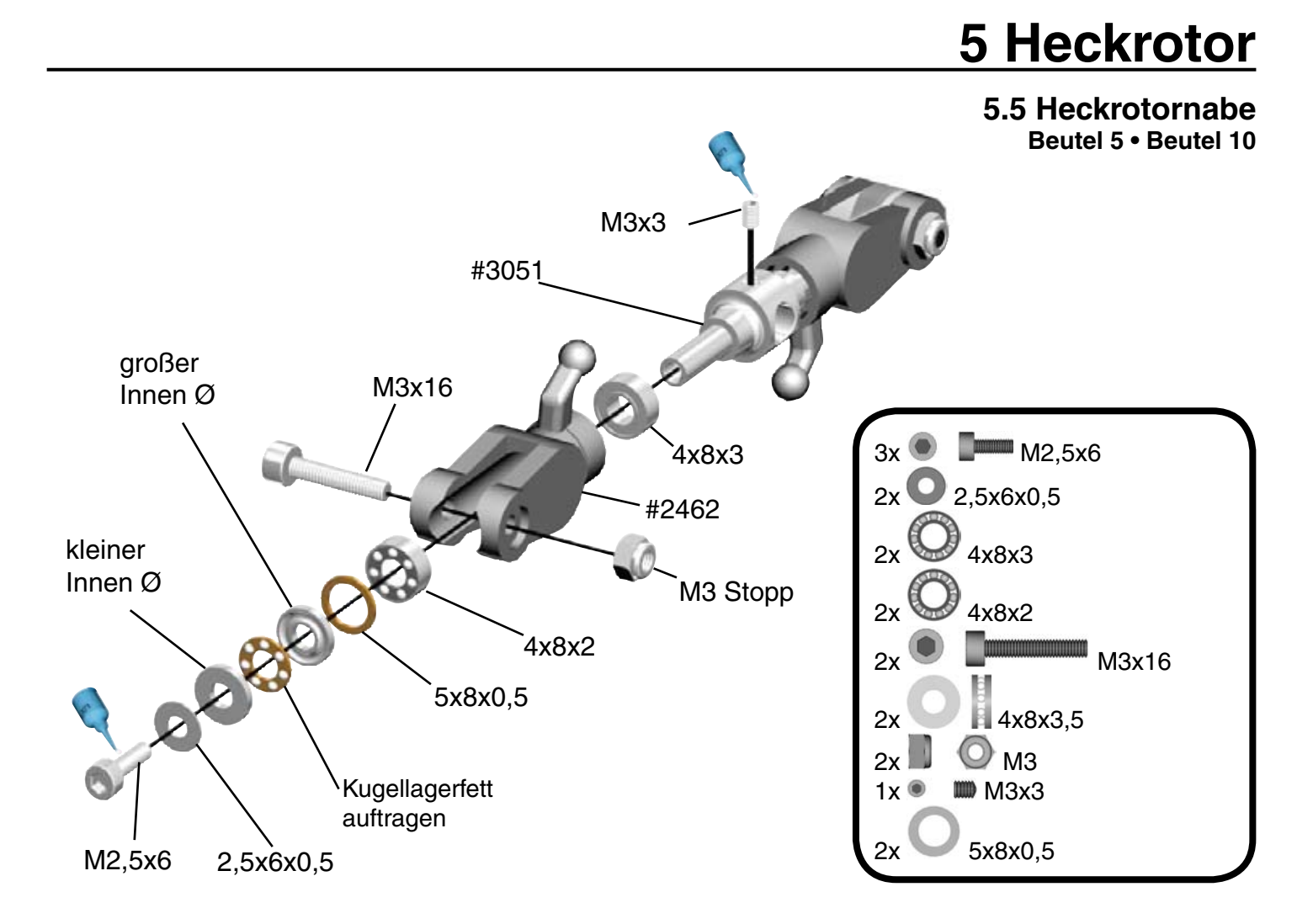

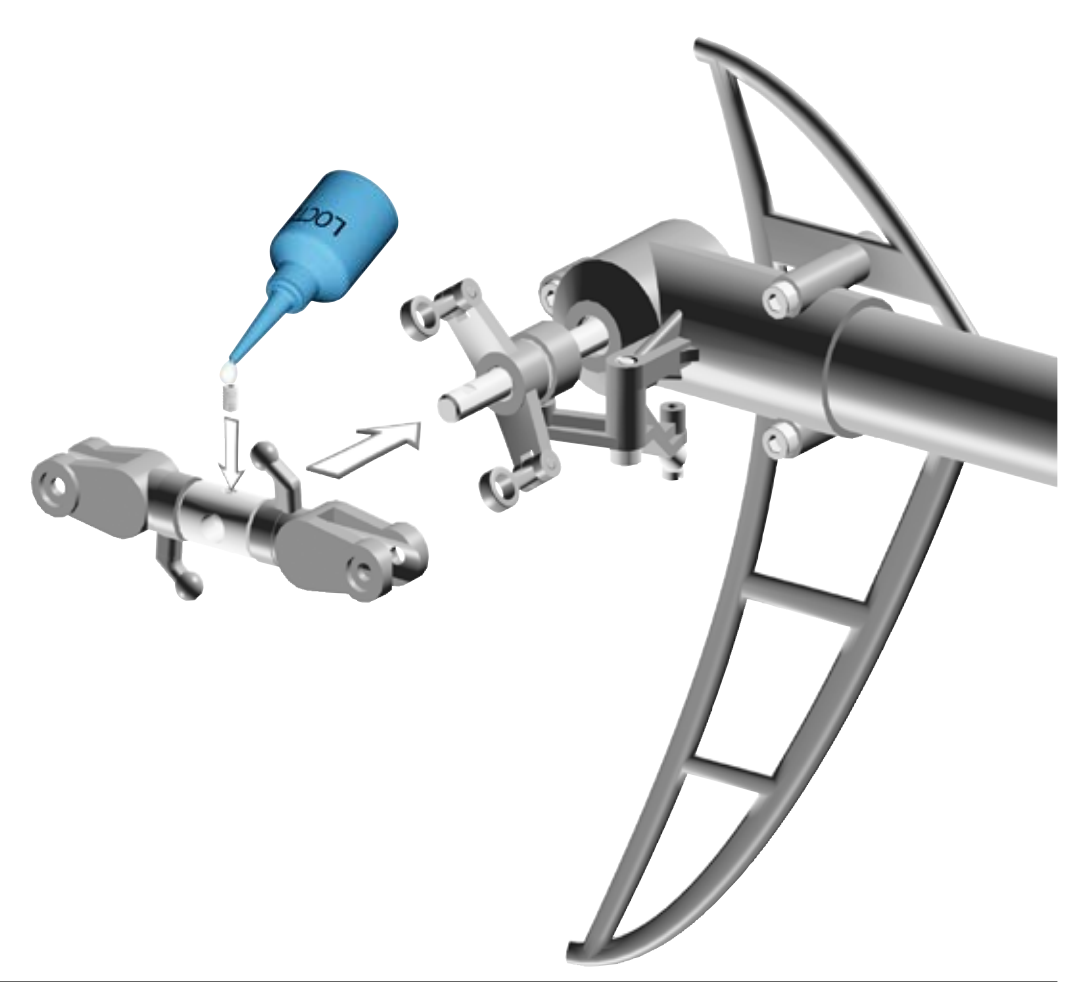

#### **6.1 Heckrohrhalter Beutel 6**

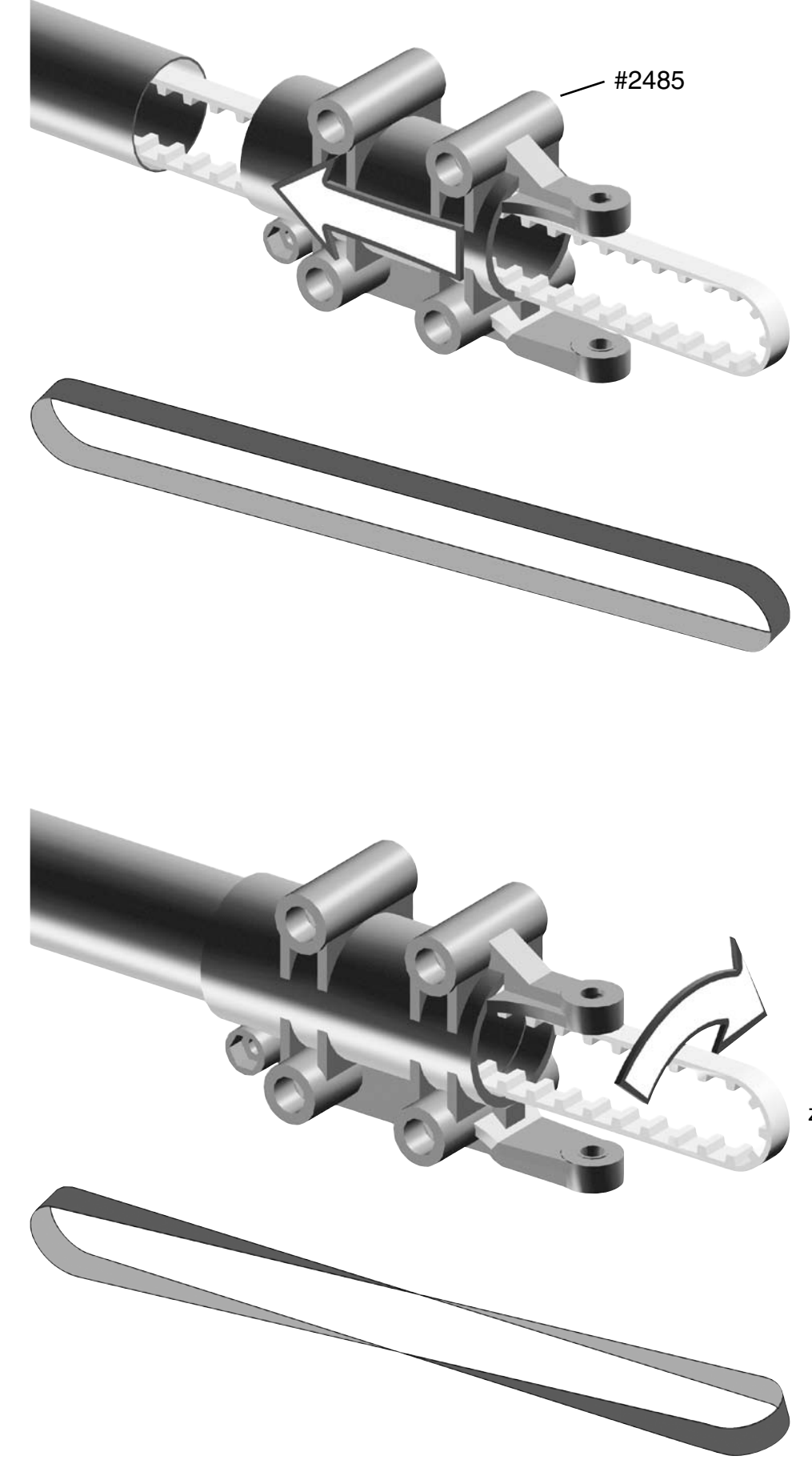

Den Zahnriemen um 90° im Uhrzeigersinn drehen.

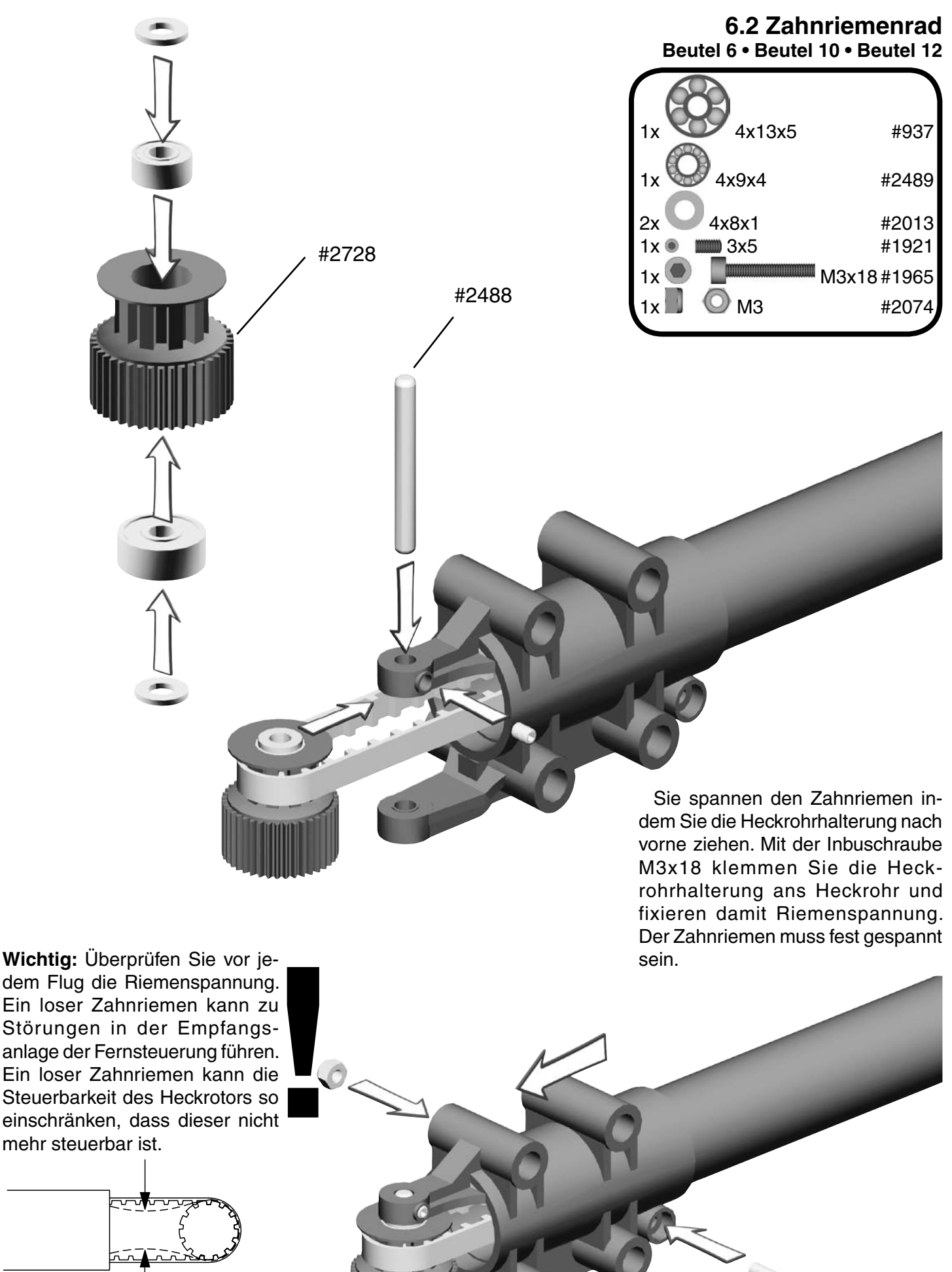

#### **6.3 Steuergestänge Beutel 6**

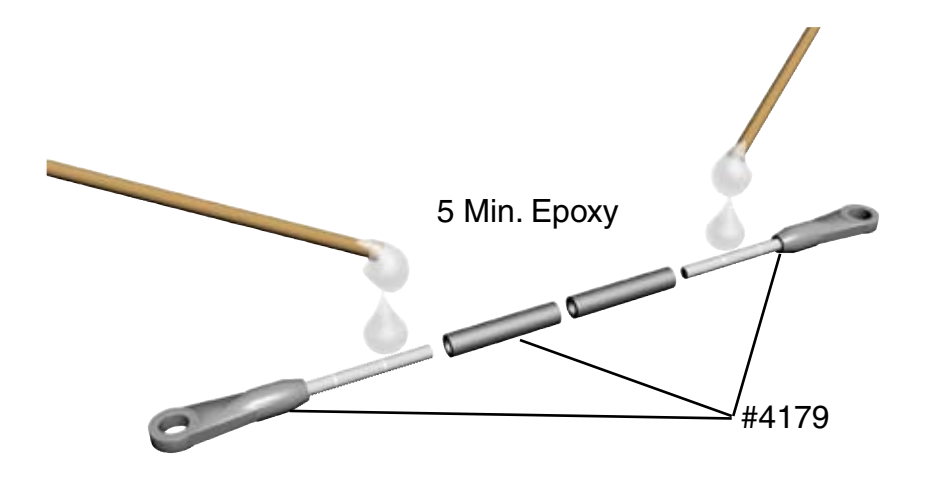

Verschrauben Sie die beiden 2mm Kugelgelenke auf das Steuergestänge. Das genaue Maß wird später noch festgelegt. Die Kugelgelenke lassen sich leichter auf die Kugeln clipsen, wenn die Aufschrift nach außen zeigt.

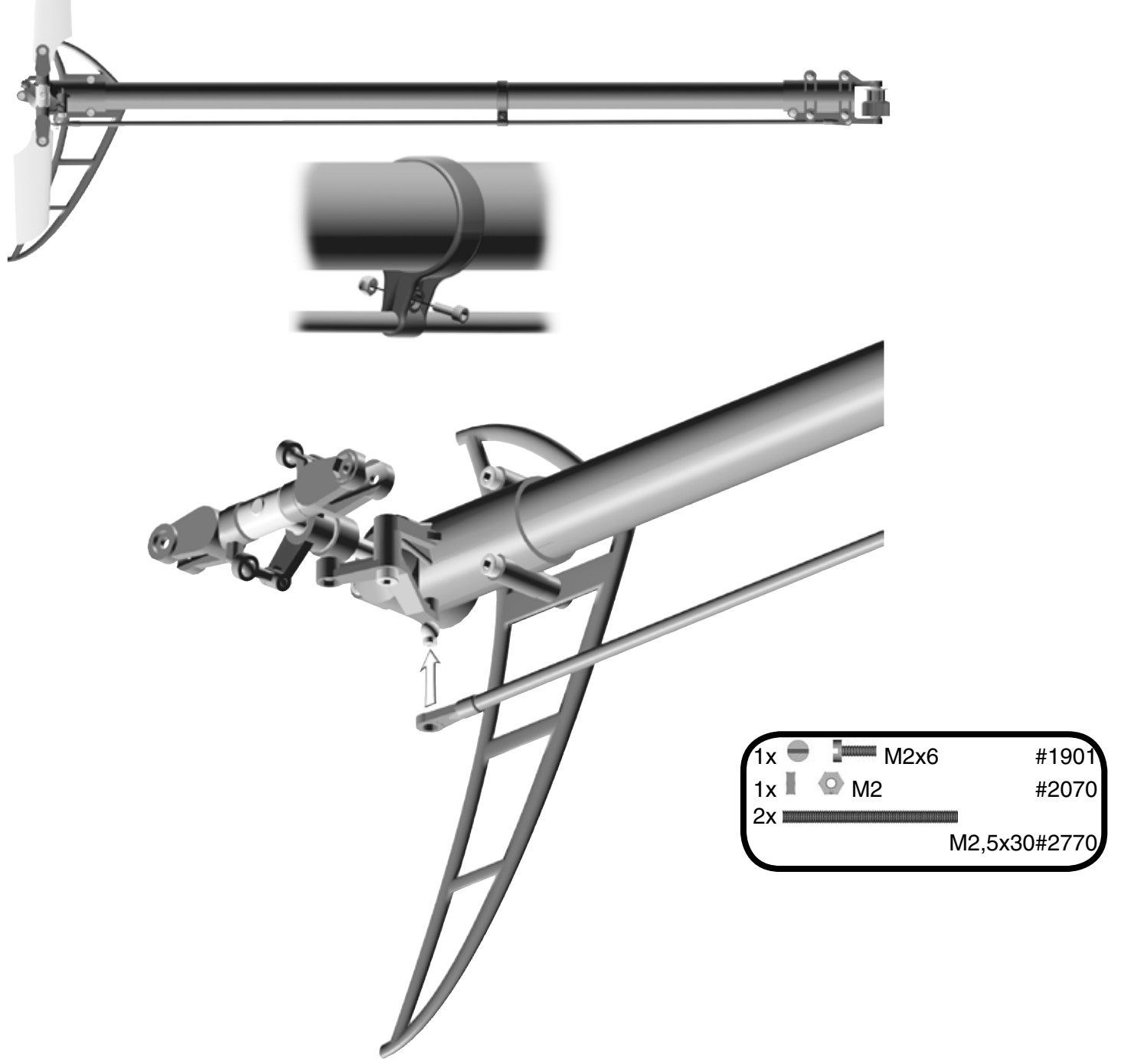

#### **6.4 Heckauslegermontage Beutel 6 • Beutel 12**

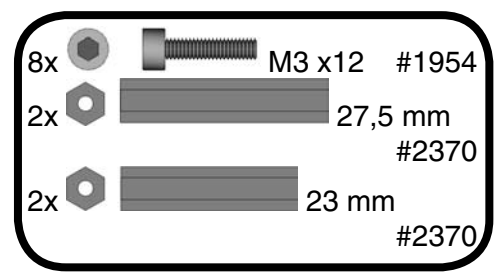

Um den Heckausleger im Chassis zu positionieren, müssen Sie den hinteren Bereich mit der Hand auseinander drücken.

Zum Einstellen des Zahnflankenspiels klemmen Sie einen Papierstreifen zwischen Hauptzahnrad und Riemenrad.

#### **6.5 Heckrotorblätter**

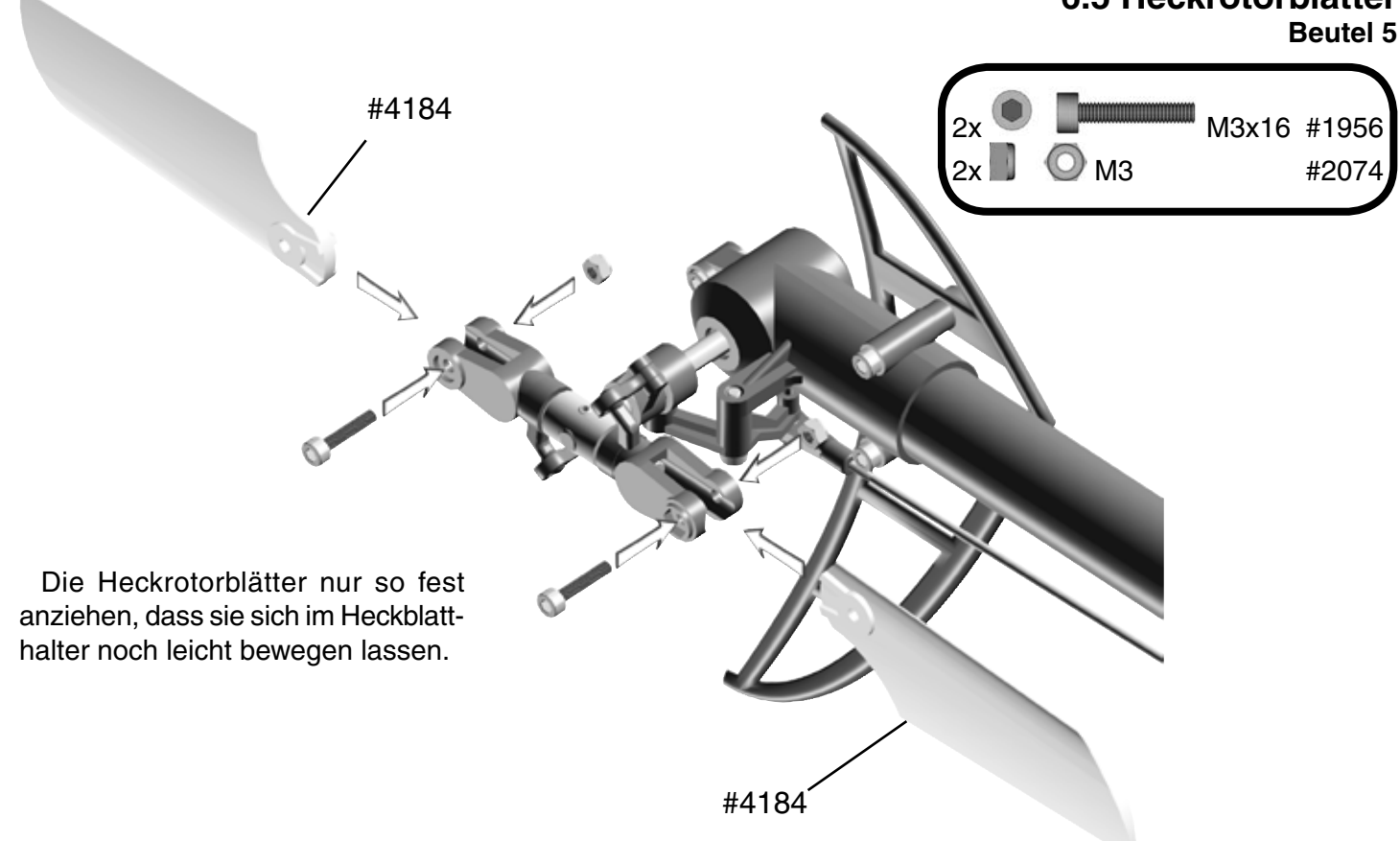

**6.6 Heckabstrebung Beutel 1 • Beutel 6 • Beutel 9**

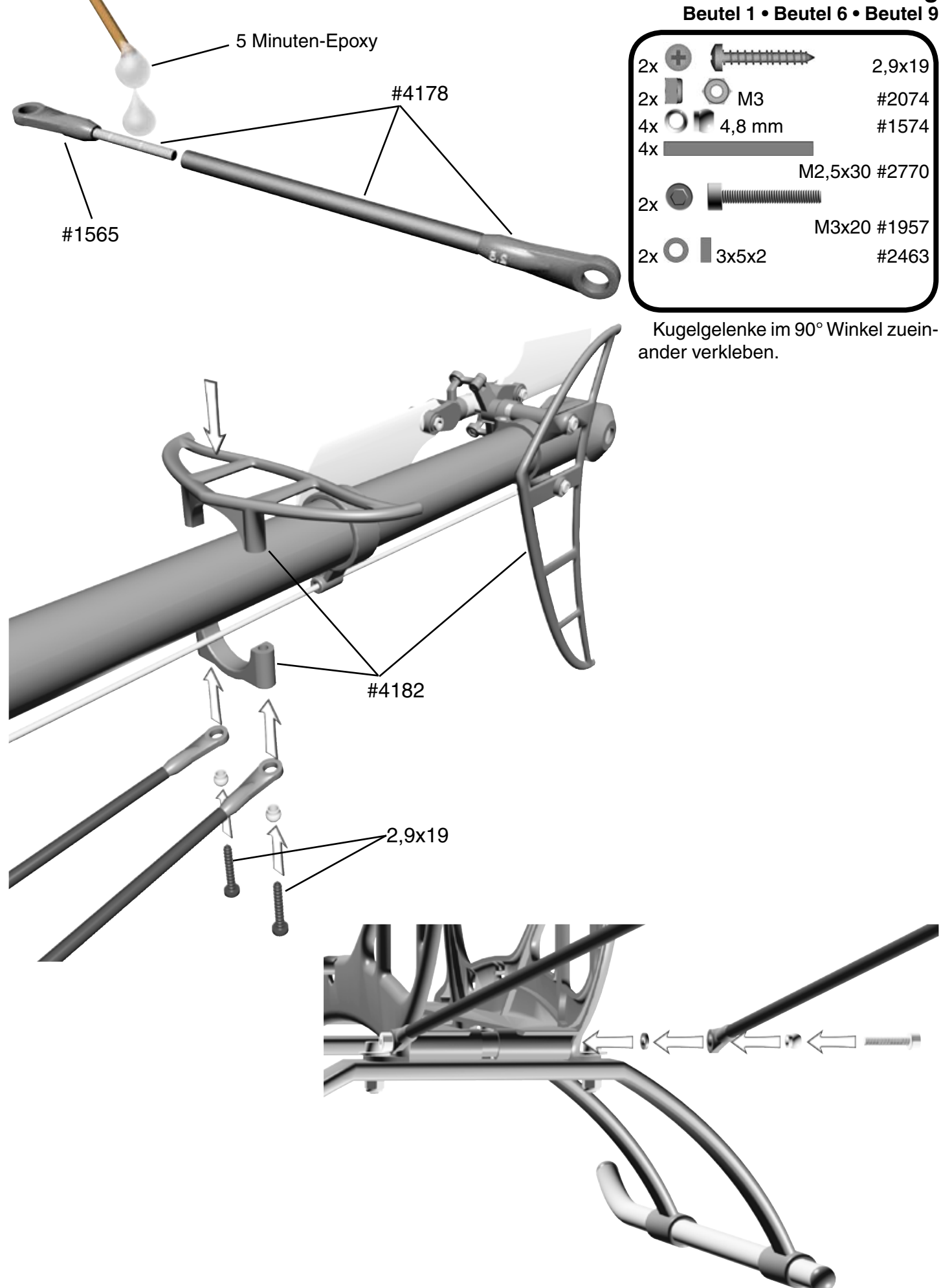

### **7 Chassis komplett**

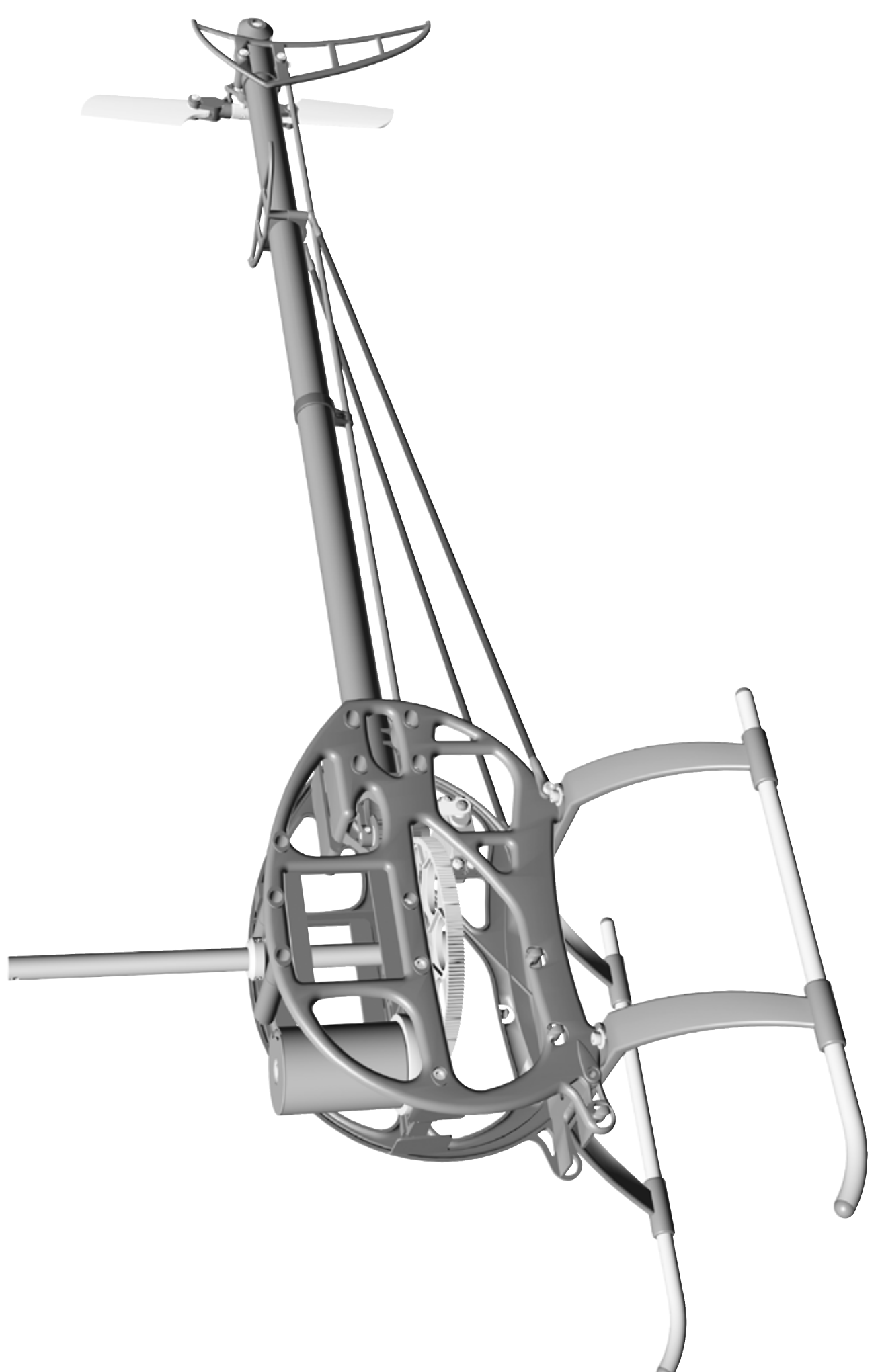

### **8 Taumelscheibe**

**Beutel 3**

![](_page_20_Picture_2.jpeg)

**10.1 Gestänge Beutel 9**

**Gestänge-Längen für 3D Fliegen (-12° bis +12°)**

#### **10.2 Heckrotorservo**

Die LOGO 400 Seitenteile bieten die Möglichkeit zweier unterschiedlicher Einbaugrößen für das Heckrotor-Servo. In das linke Seitenteil lassen sich große Standard-Servos einbauen, in das rechte Seitenteil kleine Mini-Servos.

**10.3 Nickservo**

![](_page_21_Picture_7.jpeg)

![](_page_21_Picture_9.jpeg)

#2770

#### **10.4 Nickgestänge/Taumelscheibe**

![](_page_22_Picture_2.jpeg)

![](_page_22_Picture_3.jpeg)

#2383 #2384 #2382 **10.5 Haubenhalterung Beutel 1** 

#### **10.6 Rollservo links**

![](_page_23_Picture_2.jpeg)

![](_page_23_Picture_3.jpeg)

**10.7 Rollservo rechts**

![](_page_23_Picture_5.jpeg)

Bauanleitung *LOGO 400 V-Stabi* Seite 24 ©Mikado Modellhubschrauber

**10.8 Roll-Gestänge**

![](_page_24_Picture_2.jpeg)

![](_page_24_Picture_3.jpeg)

![](_page_24_Picture_4.jpeg)

**Beutel 7**

![](_page_25_Figure_2.jpeg)

Bauanleitung LOGO 400 V-Stabi Seite 26 CMikado Modellhubschrauber

### **11 V-Stabi Rotorkopf**

![](_page_26_Picture_1.jpeg)

### **12 Akkuvorbau**

**Beutel 1 • Beutel 12**

![](_page_27_Picture_2.jpeg)

### **13 RC-Einbau**

![](_page_28_Picture_1.jpeg)

Bauanleitung LOGO 400 V-Stabi Seite 29 **COMikado Modellhubschrauber** Seite 29 **COMikado Modellhubschrauber** 

#### **14 V-Stabi Programmierung**

![](_page_29_Figure_1.jpeg)

Bauanleitung **LOGO 400 V-Stabi** Seite 30 CMikado Modellhubschrauber

#### **Einstellsoftware für fertige Modellsetups**

Die neuen modellspezifischen Setups für die LOGO Serie und die T-Rex Serie vereinfachen die Einstellung des Modells erheblich. Mit nur noch einem Menü für die Grundeinstellung und Flugparameter lässt sich die Programmierung eines VStabi Hub-schraubers in nur wenigen Minuten erfolgreich durchführen.

**Voraussetzungen:** Mit diesem Programmteil können Sie erst beginnen, wenn Sie die Einstellsoftware erfolgreich auf Ihrem Computer installiert und gestartet haben.

Verbinden Sie anschließend die V-Stabi mit dem Empfänger und den Servos.

Drücken Sie auf "Starte Setup" um in das Einstellmenü zu wechseln. In dem neuen Menü folgen Sie den Schritten 1-6 und beenden die Einstellungen mit "Setup beenden". In diesem Menüteil ist der Testmodus aktiviert. Sie können ganz bequem im Feld "Handbedienung" die einzelnen Steuerfunktionen abfahren und überprüfen.

1) Drücken Sie Vorgabe laden. Wählen Sie den Hubschrauber aus. Mit der Auswahl werden alle relevanten modelltypischen Einstelldaten und Parameter für ihr Modell in die VStabi geladen.

2) Sender kalibrieren (sehr wichtig!). Hier überprüfen Sie die Laufrichtungen der Fernsteuerung und polen diese gegebenfalls im Sender um. Erst wenn alle Steuerkanäle richtig sind, können Sie mit der Programmierung fortfahren. Beachten Sie das ihr Fernsteuersender frei von jeglicher Programmierungen ist und lediglich als einfache 4-Kanal Anlage genutzt wird.

3)Hier wählen Sie das Heckservo aus, stellen die Laufrichtung, Servommitte und die Endausschläge ein.

4) Überprüfen Sie die Laufrichtung für Roll, Nick und Pitch und invertieren gegenfalls die Servolaufrichtung.

5) Trimmen Sie jetzt die Taumelscheibe aus. Beachten Sie das bei 0°-Pitch der Steuerknüppel in der Mitte und die Servoarme auf neutral stehen.

6) Zyklische Wege begrenzen. Mit diesem Regler stellen Sie die maximalen zyklischen Ausschläge der Taumelscheibe so ein, dass sie nicht an der Rotorwelle anstößt.

Mit "Setup beenden" wechseln Sie in das Menü mit den Flugparametern. Gleichzeitig wird auch der Testmodus deaktiviert.

#### **Performance Hauptrotor:**

**Pitch:** Hiermit stellen Sie den Pitch Gesamtweg ein Wendigkeit

Hier bestimmen Sie die Wendigkeit (Drehgeschwindigkeit) des Hubschraubers

**Empfindlichkeit:** Hier entscheiden Sie wie stark die Kreiselwirkung auf Roll und Nick wirken soll. Je höher die Empfindlichkeit, desto besser wird das Einrastverhalten (Abstoppen) auf Roll und Nick.

#### **Performance Heckrotor**

**Rate:** Hiermit wird die Drehgeschwindigkeit des Hubschraubers um die Hochachse eingestellt.

**Empfindlichkeit:** Hier entscheiden Sie, wie stark die Kreisel-wirkung sein soll. Je höher die Empfindlichkeit, desto besser wird das Einrastverhalten (Abstoppen) des Heckrotors.

Beachten Sie, dass alle Regler schon eine Voreinstellung besitzen, mit der Sie schon fliegen können. Falls Sie die Werte in den roten Bereich verschieben, ist ganz besondere Vorsicht geboten. Über die Funktion "Alles zurücksetzen" im "Setup Menü" werden alle Grundeinstellungen und Parametereinstellungen zurückgesetzt.

Zusätzlich können Sie im Sender die Expo-Funktion für Roll, Nick (je15%) und Heck (30%) aktivieren und damit das Steuerverhalten des Helis anpassen.

### **15 Übersicht**

**15.1 Chassis**

![](_page_31_Picture_2.jpeg)

### **15 Übersicht**

**15.2 Rotorkopf**

![](_page_32_Figure_2.jpeg)

![](_page_33_Figure_0.jpeg)

### **16 Tuningteile/Zubehör**

![](_page_34_Picture_1.jpeg)

![](_page_34_Picture_2.jpeg)

![](_page_35_Picture_0.jpeg)